# ArcGIS for Server 101

Understanding architecture, deployment, and workflows

By Derek Law, Esri Product Manager

This article is for GIS managers and analysts who want an understanding of the fundamental concepts of ArcGIS for Server and its capabilities. It provides a general overview of ArcGIS for Server and discusses key features, architecture, and implementation. It refers specifically to the ArcGIS 10.1 for Server release.

The paradigm for GIS work has evolved over the last few decades. In the 1980s, GIS work was typically done on computer workstations. In the late 1990s to early 2000s, personal computers were more common, and GIS work was performed across an organization's internal network with the client/ central server IT model. In recent years, the explosion of the Internet, mobile device usage (e.g., smartphones and tablets), and the desire to share and collaborate over the web have dramatically changed how GIS work can be done. Many organizations now have business workflows that require sharing GIS resources over the web, specifically by making them available as web services. A web service is a software function available at a network address over the web.

 In ArcGIS for Desktop, you create, edit, analyze, and manage GIS resources such as spatial data, maps, and geoprocessing tools. ArcGIS for Server enables you to take these GIS resources and share them as web services. Web services are easily accessible over the Internet and can be consumed by clients such as smartphones, tablets, desktop applications, and web applications.

 If you register and share your ArcGIS for Server web services with ArcGIS Online, other users can discover and use them, greatly expanding the number of end users who can consume and leverage your GIS resources. Using ArcGIS for Server to share GIS resources over the web empowers an organization and its members, enabling them to make better decisions because everyone can access, collaborate, and work with the same geographic knowledge. ArcGIS for Server includes a GIS Server, Web Adaptor, and ArcSDE technology.

#### GIS Server

This is the core software that installs on a server machine and enables an ArcGIS Server site to be created. An ArcGIS Server site is an instance of ArcGIS for Server that can share GIS resources as web services. Web Adaptor

This is separate software that you can install into a third-party web server (e.g., Microsoft IIS, IBM WebSphere, Oracle WebLogic). The Web Adaptor is a lightweight application that allows you to integrate ArcGIS for Server with your organization's existing web server architecture.

#### ArcSDE Technology

This is separate software that you can install to manage connections to your enterprise geodatabases.

#### **Architecture**

When you install ArcGIS for Server, users can access it immediately by making web service requests through port 6080

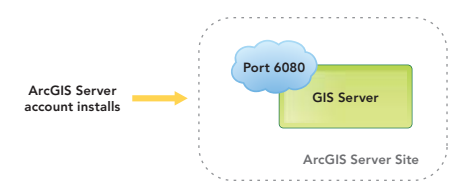

Figure 1: ArcGIS for Server architecture

(by default). An installation of ArcGIS for Server is called an *ArcGIS Server site*. An ArcGIS Server site can consist of a single machine (Figure 1) or be composed of several machines (a multimachine deployment). ArcGIS for Server is available for Windows or Linux operating systems, and can be either an on-premises solution or part of a cloud solution. Regardless of how it is physically deployed, its capabilities are the same.

 When installing the GIS Server software on a machine, you must create or designate a single operating system level account called the *ArcGIS Server account*. This is the account used by ArcGIS for Server behind the scenes to execute its operations. Therefore you need to give this account permission to access and read from your data folders. After the installation, you can choose to either create a new GIS site or join an existing GIS site. When you create a new ArcGIS for Server site, you are creating a new ArcGIS Server instance on the machine. The option to join an existing GIS site will add the machine to an existing multimachine ArcGIS for Server site deployment.

 Creating a new ArcGIS Server site requires a *primary site administrator* account. This is

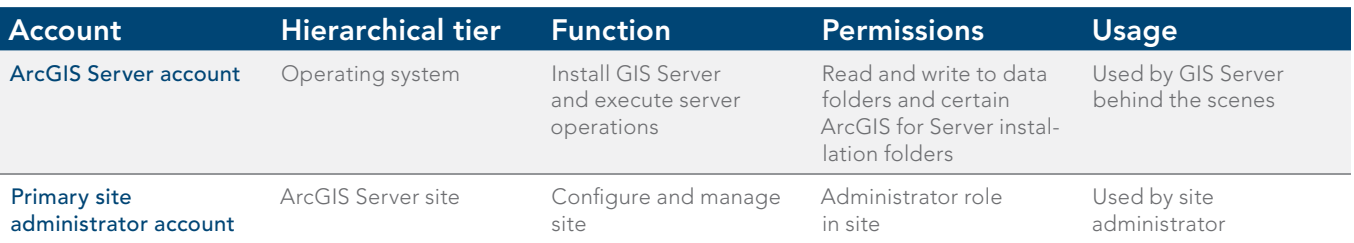

Table 1: The ArcGIS for Server account versus the primary site administrator account

# Special Section

the default administrative account for managing the site. The primary site administrator account is used to initially log in to and configure the new site. *Note that this account is a separate and different account from the ArcGIS Server account you use for the GIS Server software installation.* The primary site administrator account only exists in the ArcGIS Server site and is not an operating system account like the ArcGIS Server account. Table 1 compares the two accounts and their roles.

An ArcGIS Server site has three main access points: ArcGIS Server Manager, the Services Directory, and the ArcGIS Server Administrator Directory.

ArcGIS Server Manager is a web browserbased application that enables you to administer the site by managing web services, configuring site properties (e.g., manage directories, set security), and querying and viewing logs (Figure 2a). The primary site administrator account or another administrator connection is needed to use all the functions of ArcGIS Server Manager. Publisher connections can log in with limited functionality. The different types of connections that can be made to ArcGIS for Server will be discussed later.

The Services Directory is a web browserbased view of all the GIS resources that are available from the site (Figure 2b). A GIS resource, such as a map, geoprocessing model, or locator, is shared from the ArcGIS Server site as a web service. These web services communicate through a Representational State Transfer (REST)-based architecture. You can request information and actions from the server by structuring your request URLs according to a defined format. As you navigate the Services Directory, you can observe your browser's address bar to see how different URLs are used to retrieve information through REST.

ArcGIS Server Administrator Directory is commonly called the REST Admin API. It is a web browser-based view of the ArcGIS Server site's configuration settings (Figure 2c). It provides a programmatic endpoint to administer the site. You can write automated scripts (in Python, for example) to remotely access and configure the site. The primary site administrator account or another administrator connection is needed to log in and work with this access point. Publisher connections can access it with limited functionality.  $\ominus$ 

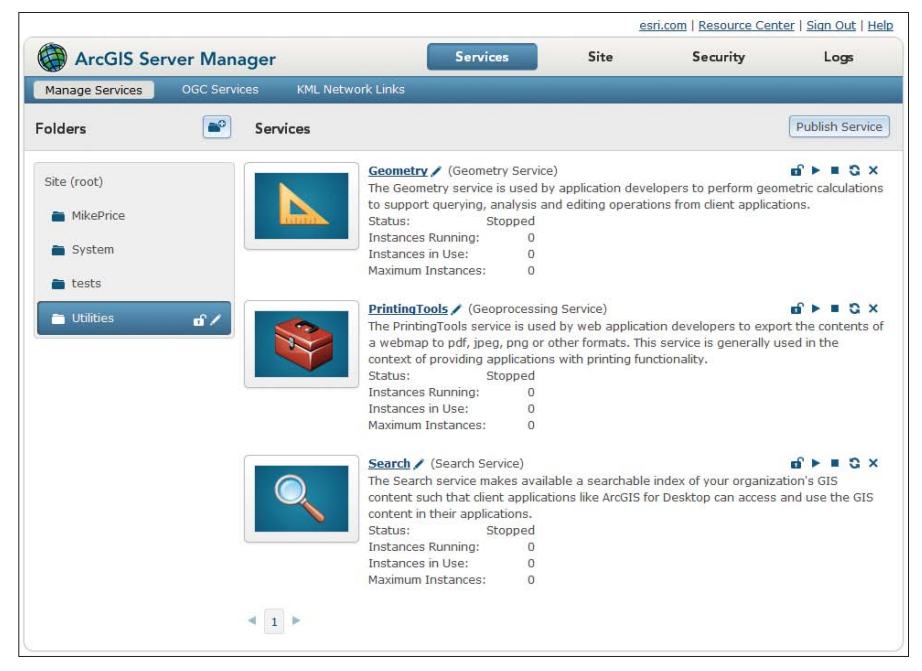

Figure 2a: ArcGIS for Server main access point: ArcGIS Server Manager

| + http://services.arcqisonline.com/arcqis/rest/services<br>$\blacktriangleleft$<br>p.  | ¢ | Q- Google | 日 章                         |
|----------------------------------------------------------------------------------------|---|-----------|-----------------------------|
| Microsoft IIS Apple Yahoo! Google Maps YouTube Wikipedia News (199) * Popular *<br>ക മ |   |           |                             |
| <b>ArcGIS Services Directory</b>                                                       |   |           |                             |
| Home                                                                                   |   |           | <b>Help   API Reference</b> |
| Folder: /                                                                              |   |           |                             |
|                                                                                        |   |           |                             |
| <b>Current Version: 10.01</b>                                                          |   |           |                             |
| View Footprints In: Google Earth                                                       |   |           |                             |
|                                                                                        |   |           |                             |
| <b>Folders:</b>                                                                        |   |           |                             |
| • Canvas                                                                               |   |           |                             |
| • Demographics                                                                         |   |           |                             |
| • Elevation                                                                            |   |           |                             |
| • Reference                                                                            |   |           |                             |
| • Specialty                                                                            |   |           |                             |
| Services:                                                                              |   |           |                             |
|                                                                                        |   |           |                             |
| · ESRI Imagery World 2D (MapServer)                                                    |   |           |                             |
| · ESRI StreetMap World 2D (MapServer)                                                  |   |           |                             |
| . I3 Imagery Prime World (GlobeServer)                                                 |   |           |                             |
| · NASA CloudCover World (GlobeServer)                                                  |   |           |                             |
| . NatGeo World Map (MapServer)                                                         |   |           |                             |
| . NGS Topo US 2D (MapServer)                                                           |   |           |                             |
| · Ocean Basemap (MapServer)                                                            |   |           |                             |
| . USA Topo Maps (MapServer)                                                            |   |           |                             |
| . World Imagery (MapServer)                                                            |   |           |                             |
| . World Physical Map (MapServer)                                                       |   |           |                             |
| . World Shaded Relief (MapServer)<br>. World Street Map (MapServer)                    |   |           |                             |
| . World Terrain Base (MapServer)                                                       |   |           |                             |
| . World Topo Map (MapServer)                                                           |   |           |                             |
|                                                                                        |   |           |                             |

Figure 2b: ArcGIS for Server main access point: the Services Directory

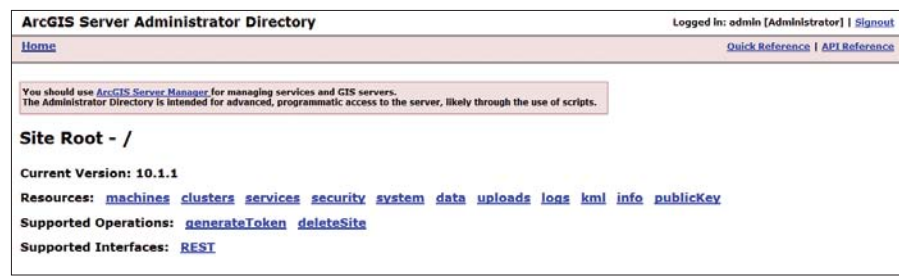

Figure 2c: ArcGIS Server Administrator Directory

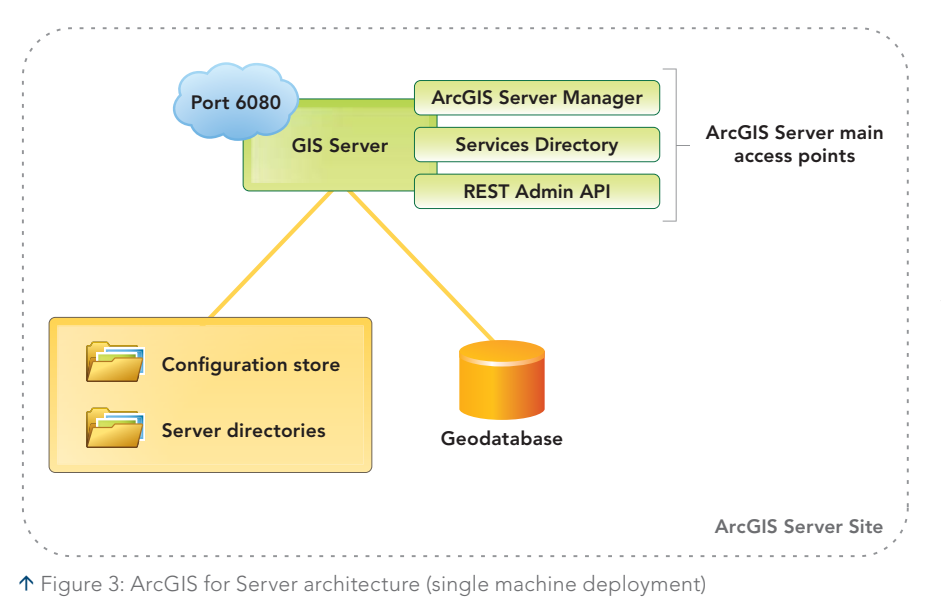

 In addition to the GIS Server, two other essential components of an ArcGIS Server site are the *configuration store* and the *server directories* (Figure 3). The configuration store is a folder that contains all the main properties of the site (e.g., information on its web services, users, roles, data, and security settings).

The server directories consist of four subdirectories: Cache, Jobs, Output, and System.

- The Cache directory stores a collection of pregenerated image tiles that are used by cached map or globe services for faster display. Cached services often require large amounts of storage on disk, so ensure your Cache directory is large enough to handle the tiles created during the caching process for your services.
- The Jobs directory stores files needed by geoprocessing services such as temporary files, information about current processes, and their results.
- The Output directory is for temporary files needed by the server.

• The System directory is used to maintain information for the site such as the status of services, machines, and database connections. *Files within this directory should not be manually modified or deleted.* 

Both the configuration store and server directories are critical to an ArcGIS Server site. It is strongly recommended that both are created in a redundant storage location if the site is supporting mission-critical applications. If you're creating a multimachine ArcGIS Server site, the configuration store and server directories must reside in a network share that is visible to all GIS Server machines.

 Another common component in an ArcGIS Server site is a multiuser geodatabase—the central data storage and management framework for the ArcGIS platform. Storing your spatial data in the geodatabase enables you to apply custom business rules and relationships, define advanced geospatial relational models (e.g., topologies, geometric networks, and network datasets),

and support many multiuser workflows. A multiuser geodatabase is created inside a DBMS using ArcGIS geoprocessing tools.

## Web Adaptor

When you are ready to deploy your ArcGIS Server site as an on-premises production environment, you should install the Web Adaptor. The Web Adaptor connects ArcGIS for Server with your enterprise web server. This configuration provides many benefits.

- The web server can host web applications, such as the ArcGIS Viewers for Flex and Silverlight, that use your GIS services.
- It provides a single endpoint into the site.
- You can expose your ArcGIS Server site through your organization's standard website and pvort instead of the ArcGIS for Server default port of 6080.
- It provides more security by blocking access to ArcGIS Server Manager and the ArcGIS Server Administrator Directory from the view of external users.
- It enables you to leverage the security and logging functionality of the web server.

The Web Adaptor facilitates communication between the web server and the ArcGIS Server site. ArcGIS for Server clients access GIS web services by sending requests to  $\ominus$ 

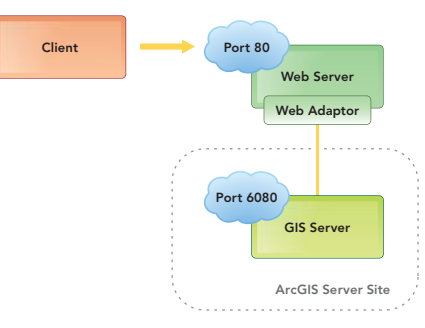

 Figure 4: ArcGIS for Server architecture (single machine deployment)

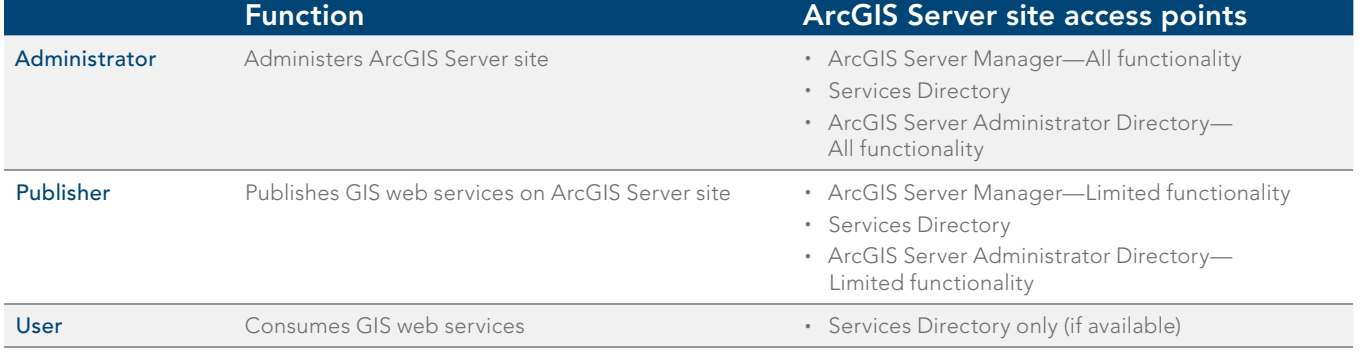

Table 2: Types of connections to ArcGIS for Server

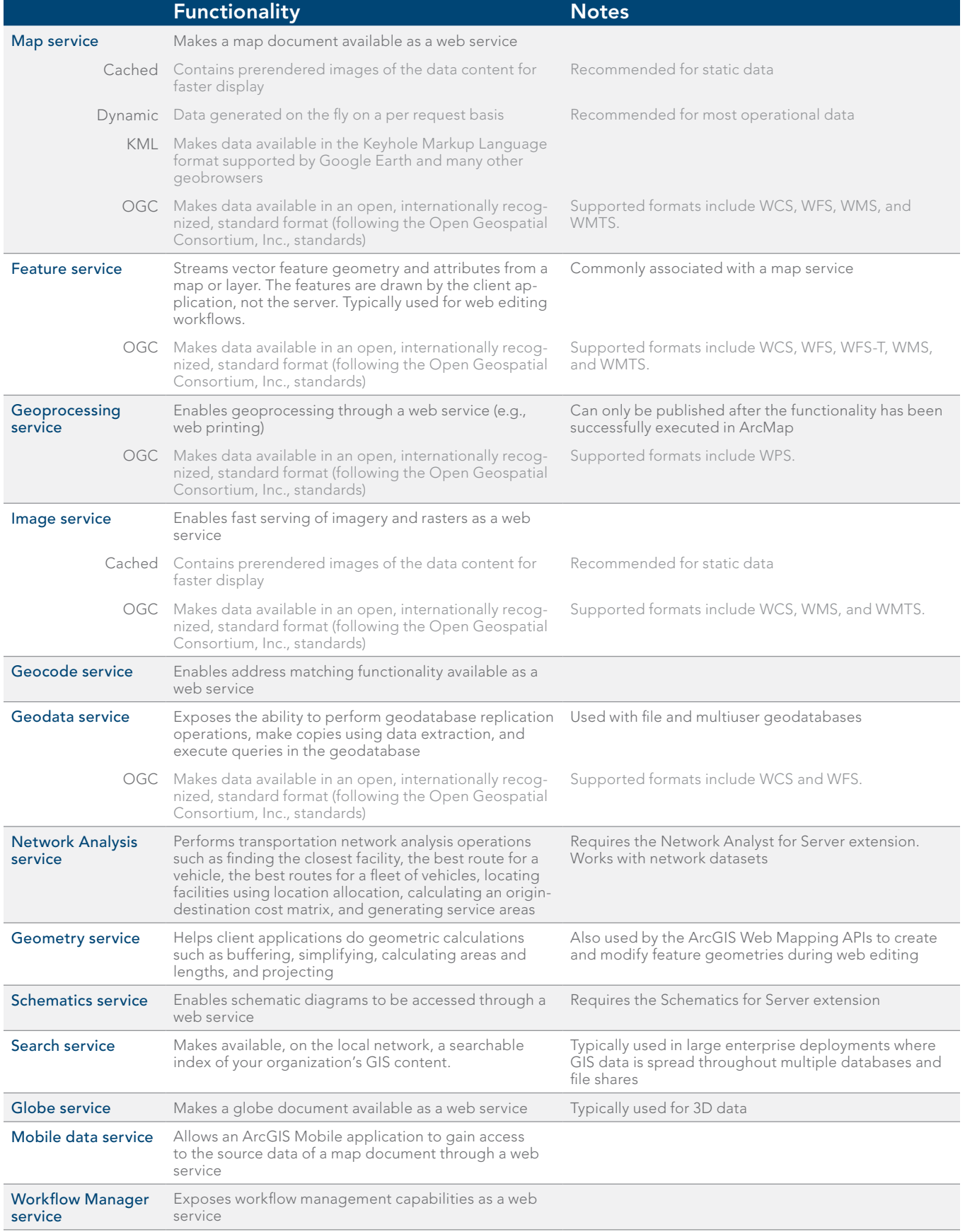

Table 3: ArcGIS for Server can share different types of GIS resources as web services.

the web server; the request is then passed to the Web Adaptor and on to the GIS Server. A Web Adaptor can only be configured for a single ArcGIS Server site, but a site can support multiple Web Adaptors. In other words, an ArcGIS Server site can be configured to have many access endpoints by using multiple Web Adaptors.

## Multimachine ArcGIS for Server site deployments

ArcGIS for Server fully supports large IT enterprise systems. Multimachine site deployments are applicable for organizations that have business workflows with high capacity requirements. In a multimachine site, every participating GIS Server machines has ArcGIS for Server installed (Figure 5). For example, in a site that has three GIS Servers, if one machine becomes unavailable, the site will still function properly because there are two redundant GIS Servers. The Web Adaptor acts as the single point of entry into the site. Communication occurs between GIS Servers, and every GIS Server must have access to the ArcGIS Server site's configuration store, server directories, and data sources for the web services (e.g., multiuser geodatabase). You could add as many GIS Servers to the site as are needed to meet your business requirements.

 In multimachine sites, GIS Servers can also be grouped into a cluster. A cluster is a logical grouping of machines with the same hardware specifications Figure 6). Each cluster can be configured to run a dedicated subset of web services. For example, you could create one cluster to run map services (shown as n Figure 6 as GIS Servers 1 and 2 in cluster A) and another cluster with higher processing power to run geoprocessing services (shown as in Figure 6 as GIS Server 3 in cluster B).

 A GIS Server can be moved from one cluster to another at any time, enabling you to reallocate your GIS Server resources as needed. By default, every ArcGIS Server site (both for single and multimachine deployments) consists of a single default cluster.

## A Workflow for Publishing GIS Resources as Web Services

The process of taking a GIS resource and making it into a GIS web service begins with ArcGIS for Desktop. In ArcMap, you create, edit, analyze, and manage GIS resources (e.g., spatial data, maps, and geoprocessing

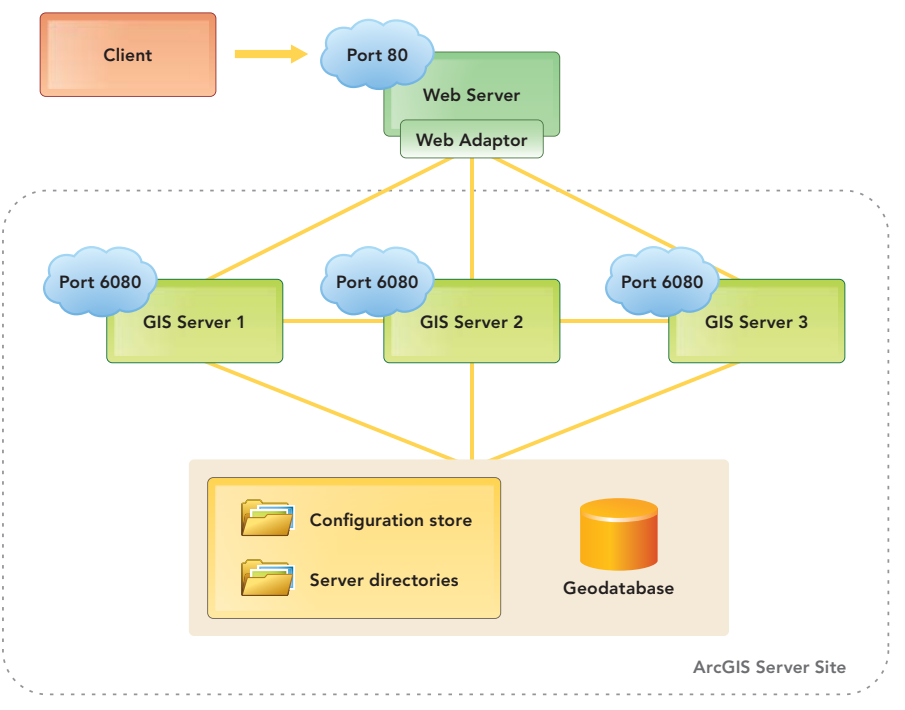

Figure 5; ArcGIS for Server architecture (multimachine deployment)

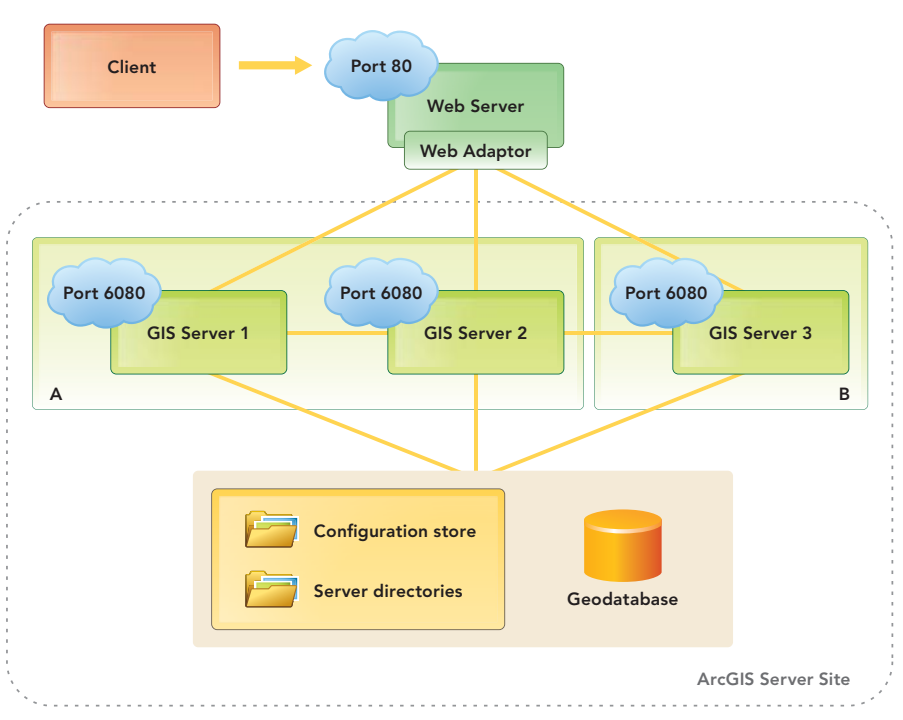

Figure 6: ArcGIS for Server multimachine deployment with clusters

tools). Most GIS resources can be published to ArcGIS for Server using the Share as Service publishing wizard accessed by choosing File > Share As > Service. With this wizard, you can publish a new web service, overwrite an existing web service, or publish a service definition file. The first two options

are self-explanatory.

The third option, publishing a service definition file, lets you define the properties of a web service and save the settings as a file on disk that can be published as a web service at a later time. As you progress through the wizard, you will connect to an ArcGIS Server

site, configure the various properties of the web service (e.g., capabilities, cached versus dynamic, metadata) in the Service Editor dialog box. Optionally, you can register the web service with ArcGIS Online or Portal for ArcGIS so it can be easily discovered and used by others.

 ArcGIS for Desktop can connect to an ArcGIS Server site as an Administrator, Publisher, or User. Each of these connections corresponds to a type of role in a site (Table 2).

 When the properties of the web service have been configured in the Service Editor dialog box, ArcMap will analyze the GIS resource to ensure that its web service properties have been optimized and report any performance problems or unsupported features in your map that should be addressed before it generates the web service. After the web service is published, it will be listed in ArcGIS Server Manager and the Services Directory of the site. Table 3 shows the different types of web services available from ArcGIS for Server. By default, web services are public, but they can be secured to restrict who can access them. ArcGIS for Server follows many web service security standards and fully supports the security standards associated with service-oriented architectures.

## Clients to ArcGIS for Server

ArcGIS for Server's GIS web services can be accessed by a variety of ArcGIS platform clients and third-party clients. ArcGIS platform clients include ArcGIS for Desktop, ArcGIS for mobile (iOS, Android, Windows Phone), ArcPad, Esri Location Analytics (Esri Maps for Office, IBM Cognos, and Microsoft SharePoint), Business Analyst, Community Analyst, ArcGIS Viewers for Flex and Silverlight, and the ArcGIS Online and Portal for ArcGIS Map Viewer.

## Working with ArcGIS Online and Portal for ArcGIS

ArcGIS Online and Portal for ArcGIS both provide a self-service mapping experience where end users can browse and discover GIS web services and create their own web maps and web applications. The former is hosted by Esri, and the latter is deployed on-premises in your organization. Both are complementary to ArcGIS for Server, because they can be conceptually thought of as providing an attractive front-end user experience to web services from an ArcGIS Server site.

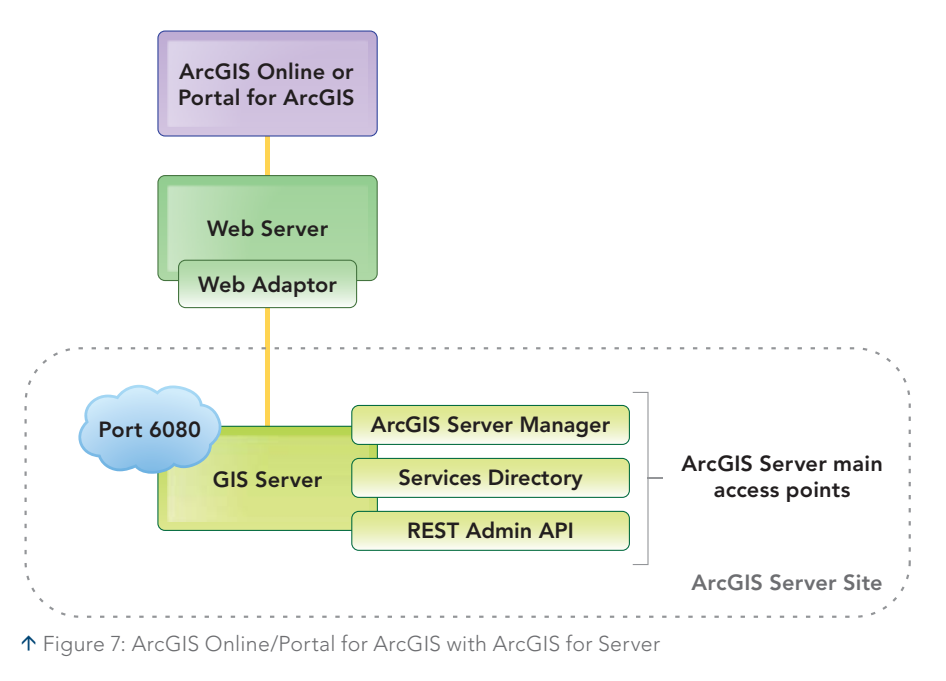

 When ArcGIS for Server web services are registered with either ArcGIS Online or Portal for ArcGIS, the services become items that can be easily discovered and consumed by end users. Using the ArcGIS Online or Portal for ArcGIS Map Viewer, the GIS web services can be mashed up with online and portal basemaps that can be leveraged in online web maps and deployed in web applications. This can further expand the pervasiveness and usage of your GIS web services within your organization. Instead of finding your GIS web services through ArcGIS for Server's Services Directory, you can think of ArcGIS Online and Portal for ArcGIS as a fourth access point to your ArcGIS Server site—a more user-friendly one for finding and leveraging your GIS web services.

### Summary

ArcGIS for Server is a key component of the ArcGIS platform. It enables you to share your GIS resources as web services that are easily accessed over the Internet and can be consumed by a variety of clients. A geoportal, such as ArcGIS Online or Portal for ArcGIS, can provide an attractive front end for the server that allows users with little GIS training to make and share web maps using your web services. These tools empower an organization and its members to perform better decision making because everyone can access, collaborate, and work with the same geographic knowledge.

## About the Author

**Derek Law** works on the ArcGIS for Server product management team. He is involved with requirements gathering, software development, and product evangelism. His technical expertise is focused on ArcGIS for Server, Portal for ArcGIS, and geodata management technologies. He has an MSc in remote sensing from the University of Victoria, British Columbia, Canada.

#### **MASTERS OF SCIENCE IN GEOGRAPHIC INFORMATION SCIENCE AT LEHMAN COLLEGE,**

**CITY UNIVERSITY OF NEW YORK (CUNY)**

Study Geographic Information Science (GISc) in New York City, the living urban laboratory. Concentrations are available in:

#### Environmental and Health Spatial Sciences, Urban Sustainability, or GISc Technology.

#### **HIGHLIGHTS OF LEHMAN'S MS-GISC PROGRAM**

- GISc Faculty renowned and active GISc professionals, practitioners, and researchers
- Small classes and individualized mentoring and advisement
- **n** Professional internship opportunities
- GISc lab: state-of-the-science equipment, and wide range of industry-standard software
- Study part-time or full-time
- n All GISc courses are offered in evenings, with some on-line electives
- Beautiful historic campus, easily accessible by public transit and major transportation routes **for more information, contact:**

*juliana.maantay@lehman.cuny.edu*